# モニタリングサイト 1000 ガンカモ類調査

# ガンカモ類のドローン調査マニュアル

# 目次

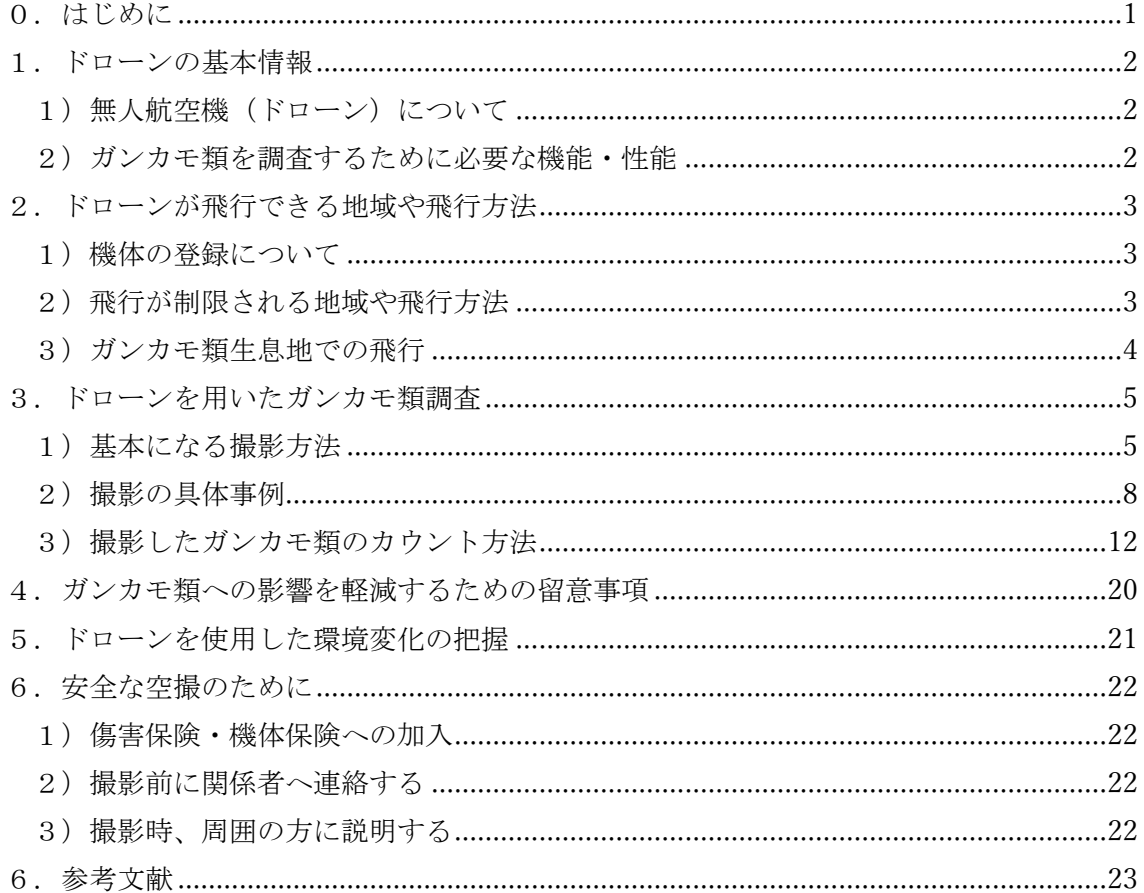

### 0.はじめに

重要性体系監視地域モニタリング推進事業(以下、「モニタリングサイト 1000」という。) は、生物多様性国家戦略に基づき、平成 15(2003)年から実施されている。モニタリングサ イト 1000 は、動植物やその生息・生育環境の長期的なモニタリングを通じて、国土レベル で生態系ごとの基礎的な環境情報を継続的に収集し、生物種の減少、生態系の劣化その他の 問題点の兆候を早期に把握することにより、生物多様性の適切な保全のための対策に資す ることを目的としている。本事業では、全国各地で 1,000 カ所程度の調査サイトを設定し、 特徴的な生き物や環境を長期間に渡ってモニタリングしている。

モニタリングサイト 1000 ガンカモ類調査は、陸水域生態系(一部海域を含む)について、 指標となる生態系を構成する要素であるガンカモ類に関する調査を全国の調査サイトにお いて実施し、生物多様性及び生態系機能の状態を把握することを目的としている。

本調査では、調査の労力低減や精度向上のため、ドローンによる調査を平成 27 (2015) 年度から試行的に導入してきた。本調査のサイトは多くが平地の湖沼にあるため、近くに小 高い場所がない場合は湖岸からガンカモ類の群れを観察することになるが、飛来数が多い 場合は個体同士が重なり合うためカウントが困難である。このような場合にドローンを使 用して上空から写真を撮ることで、1 羽ずつカウントすることができる。また、ドローンを 利用することで調査員が広い距離を移動する必要がなくなることや、地形の影で見えにく い場所にいるガンカモ類を調査できる。本調査では、今後もドローンを効果的に現地調査へ 取り入れることを目指し、ドローンによるガンカモ類調査マニュアルを作成した。

本マニュアルは、ドローンを用いた調査を重ねながら、最新の情報を踏まえつつ、必要に 応じて改良されていくものである。

## 1.ドローンの基本情報

#### 1)無人航空機(ドローン)について

航空法において、無人航空機とは「飛行機、回転翼航空機、滑空機、飛行船であって人が 乗ることができないもののうち、遠隔操作又は自動操縦により飛行させることができるも の」を指す。このうち一般にドローンと呼ばれるものはリモートコントローラーで操縦し、 電気モーターで飛行するマルチローター機で、さまざまな形状と価格の製品が発売されて いる。本マニュアルでは一般消費者向けに販売されている小型のドローンを使って、ガンカ モ類を空撮してカウントするときの方法を解説する。

## 2) ガンカモ類を調査するために必要な機能・性能

ガンカモ類を撮影して種の識別を行うためには、比較的高性能のカメラを備え、対象種を 攪乱しないよう飛行時の音が小さな機種が望ましい。ハクチョウ類のように大型で遠方か ら撮影しても分かりやすい種もいるが、似通った羽色を持つカモのメスを識別するには高 い分解能が必要となる。ガンカモの行動に影響しないためには、20m以上高度(4.ガンカ モ類への攪乱影響を与えないための留意事項を参照)で撮影することが望ましいため、その 高度で必要な分解能が得られるドローンを選定する必要がある。

## 2.ドローンが飛行できる地域や飛行方法

ドローンが飛行できる地域や飛行方法は、主に航空法や、重要施設の周辺地域の上空にお ける小型無人機等の飛行の禁止に関する法律、各自治体の条例などで定められているため、 ガンカモ調査をする地域・調査地点周辺が飛行可能かを事前に調べ、必要な許可を得ておく 必要がある。許認可については国土交通省の無人航空機に係るウェブサイト(※)などで詳 しく解説されている。

※:https://www.mlit.go.jp/koku/koku\_tk10\_000003.html

#### 1)機体の登録について

2022 年より無人航空機の登録が義務化され、登録されていない重量 100g 以上の無人航空 機を飛行させることはできない。無人航空機の登録については国土交通省のウェブサイト を参照されたい。

https://www.mlit.go.jp/koku/drone/

## 2)飛行が制限される地域や飛行方法

以下の地域や飛行方法については適切な許可を得る必要がある。

すべての機体について許可が必要な地域

- 空港等の周辺の上空の空域
- 150m 以上の高さの空域
- 緊急用務空域(災害時などに臨時で定められる空域)
- 国会議事堂、内閣総理大臣官邸その他の国の重要な施設等、外国公館等及び原子力事業 所の周辺地域
- 自治体の条例などで禁止されている場所
- 私有地

100g以上の機体について許可が必要な地域と飛行方法

人口集中地域(総務省統計局が定める地域)

- 夜間飛行(国立天文台が発表する日の入りの時刻から日の出の時刻までの間)
- 目視範囲外での飛行
- 人(操縦者以外)又は物件との間に 30m以上の距離を保てない場所での飛行
- イベントなど多数の人が集まる場所の上空での飛行
- 危険物の輸送
- 物を投下する飛行

※ただし、100g 未満のドローンであっても航空法以外で上記の飛行方法を制限している場 合がある。

## 3) ガンカモ類生息地での飛行

ガンカモ類の生息地のうち、河川・河川敷・海・海岸などの公有地では法律上は飛行が可 能であるが、各河川事務所等によって独自にルールが定められている場合があるので、事前 に管理者に確認する。また、国立公園や鳥獣保護区(国指定・都道府県指定)においても河 川等と同様に法律上のドローン飛行規制はないが、独自ルールが定められている場合があ るので事前に管理者に問い合わせ、ルールを遵守することが望ましい。水田は私有地のため 所有者の許可が必要になる。溜池は所有形態がさまざまなので、管理者に相談する必要があ る。

3.ドローンを用いたガンカモ類調査

## 1)基本になる撮影方法

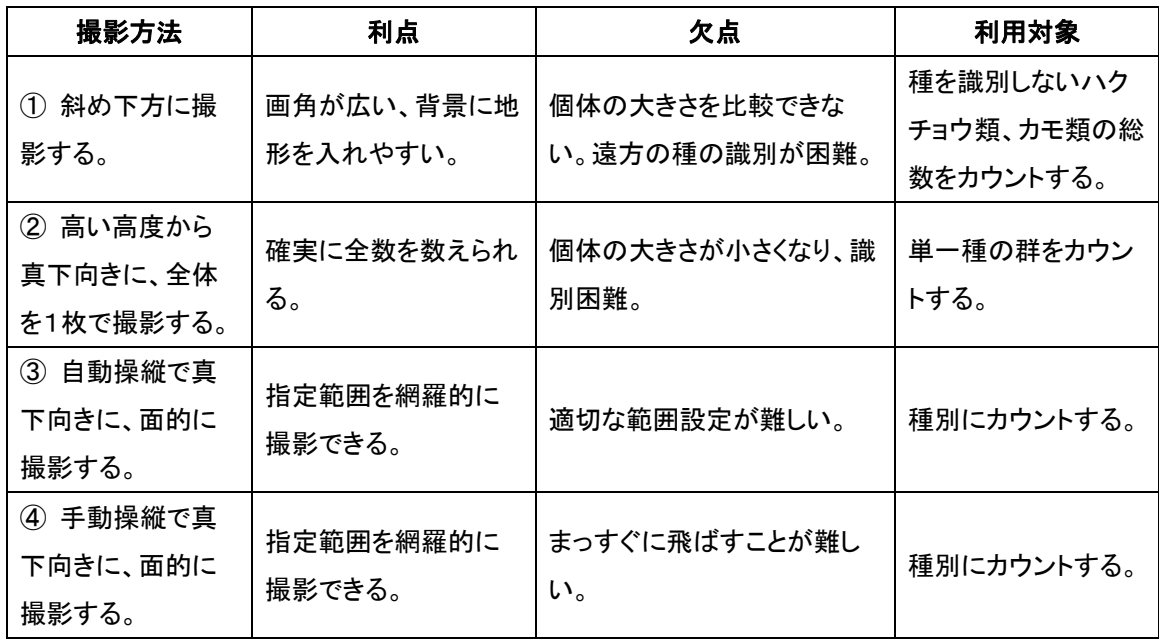

## ① 斜め下方に撮影する

写真を目で見てカウントする場合は、1枚の写真に広い範囲を撮影できる斜め撮影が有 効である。この場合、撮影した写真をつなぎ合わせて個体数をカウントすることを考慮して 飛行方法を計画しておく必要がある。一般的には、群れの背後に地形が写るような方向で、 同じ高度を保ちながら、ドローンを撮影する向きに対して横方向に移動させながら連続撮 影するとよい。

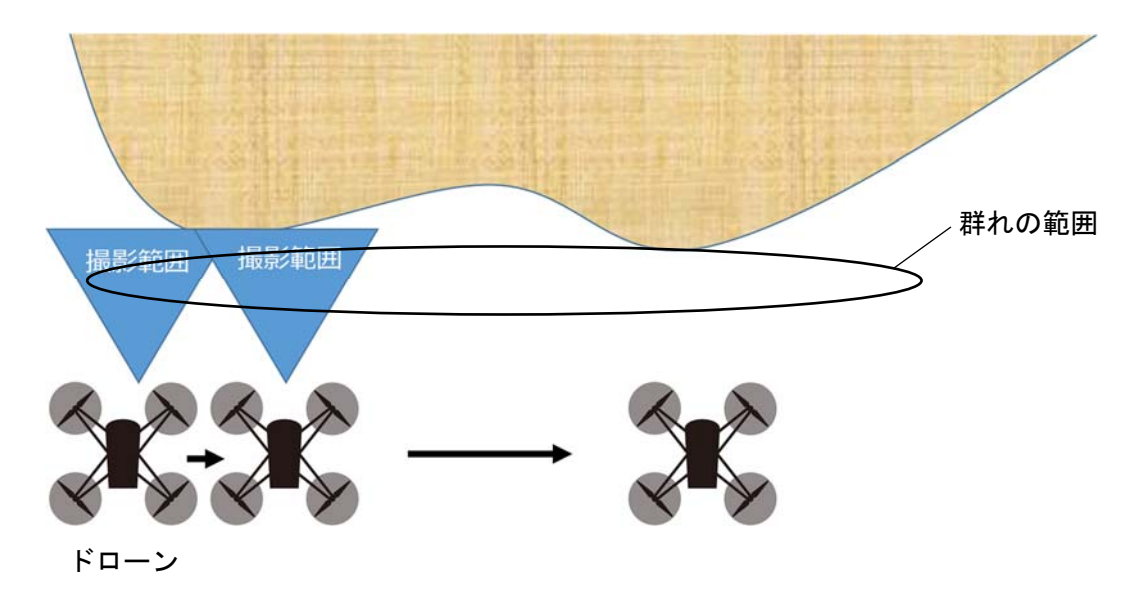

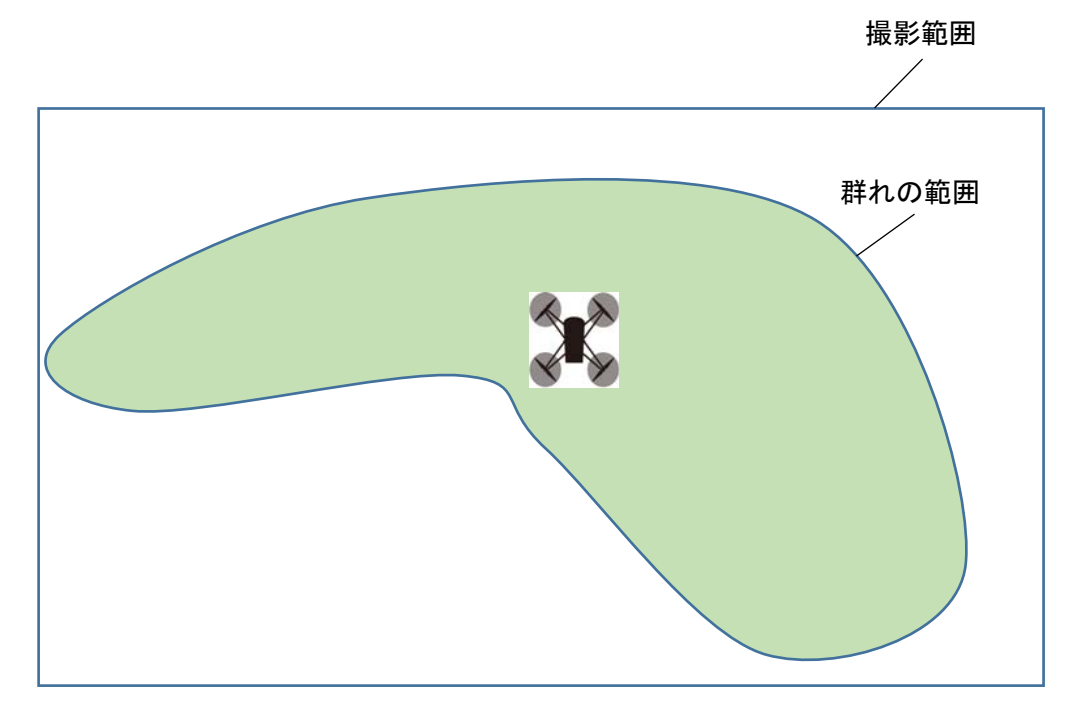

①に比べて個体の全身の羽色が写ることや、個体サイズの違いの区別ができるというメ リットがある。一方で、①に比べて1枚の写真で狭い範囲しか撮影できないことがデメリッ トである。ドローンから送信されてくる動画を見ながら手動操縦する場合は、群れのごく一 部を見ながら操縦することになるため、群れ全体の形状を把握しにくく、網羅的に撮影する ことが難しい(下図)。大きく広がっている群をカメラを真下に向けて撮影する場合は③ま たは④の方法で撮影するとよい。

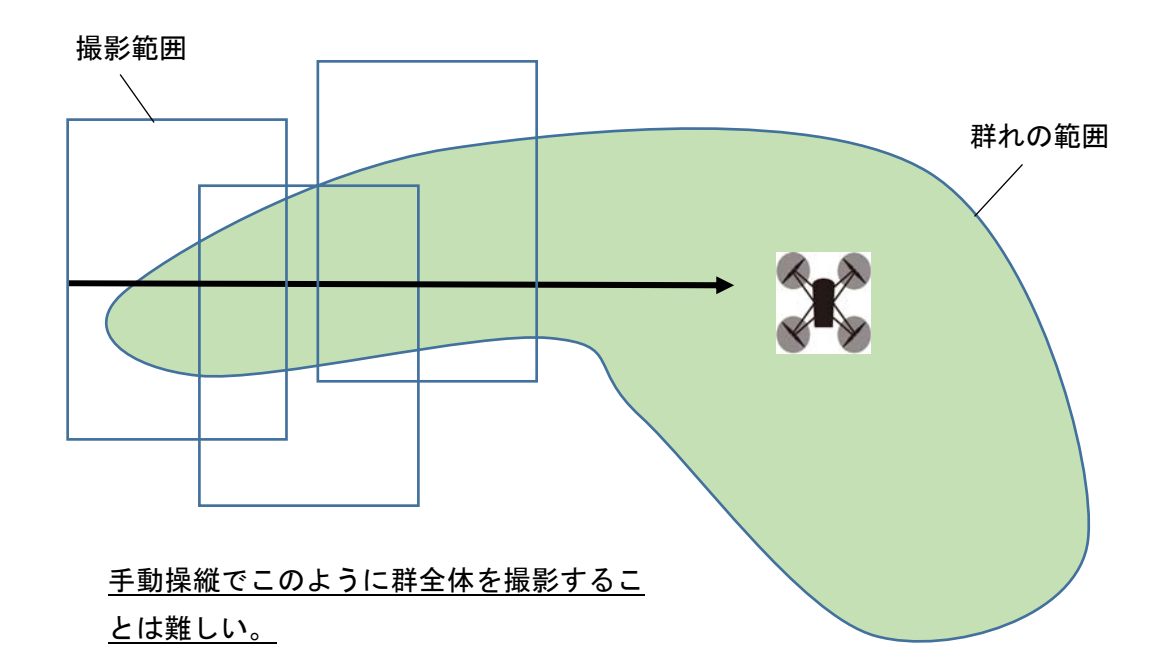

### ③ 自動操縦で真下向きに、面的に撮影する

ドローンの自動操縦アプリを使用して、群れがいる範囲を網羅的に撮影する。小さな池や 水路のように地形の制約で群れの範囲が決まっている場所では撮影範囲を設定しやすいが、 広い湖沼や沿岸では群れが沖合にどこまで広がっているかを確認するため、先に手動操縦 で群れの位置を確かめておく必要がある。写真を並べることを考慮してドローンは南北方 向に飛行させる(P13 参照)。自動操縦アプリではデフォルトでは機首を進行方向に向ける ことが多いが、機首が常に北向きになるように設定する。

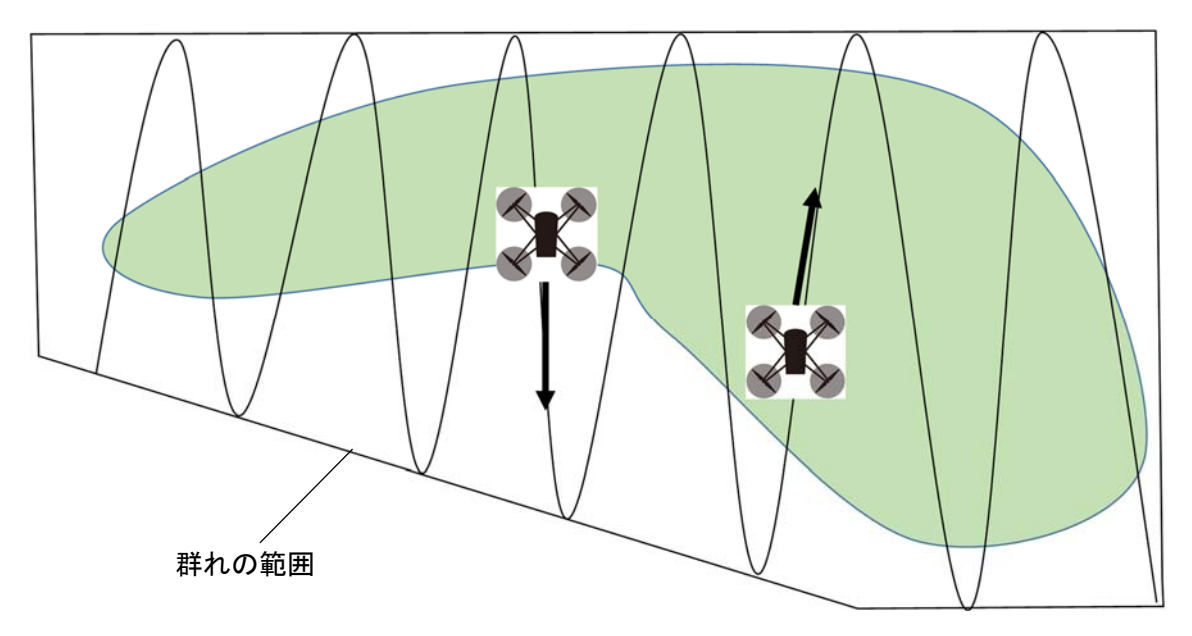

## ④ 手動操縦で真下向きに、面的に撮影する

上記と同じことを手動操縦で行うこともできる。その場合、ドローンを一定の速度で南北 方向に飛行させながら(機首は北向き)、適切な間隔でインターバル撮影を行う。たとえば、 ドローンのカメラの画角の縦方向(ドローン進行方向)が 20m で、飛行速度が 5m/s であれ ば、4秒間隔でシャッターを切るように設定すればよい。自動操縦に比べて目視でガンカモ の群の上空を確実にカバーできることがメリットだが、まっすぐ南北に飛行させるには練 習が必要。

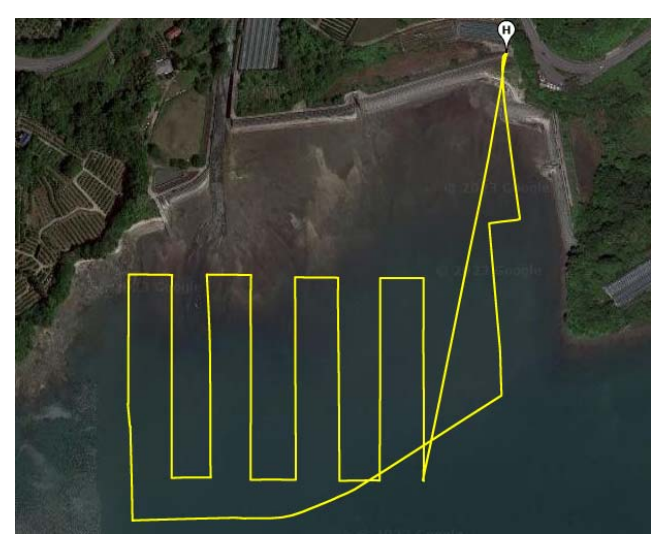

手動操縦で面的に撮影した飛行 経路の例。撮影した画像は 15 ペ ージに示す。

## 2)撮影の具体事例

## ① ハクチョウ類

真上からの撮影ではオオハクチョウとコハクチョウを体の大きさの比較で判別すること が可能で、羽色の違いによる幼鳥の識別もしやすい。身体が大きいので遠方からでも判別が 可能であり、種や成幼を区別しない総数のカウントだけであれば斜め下方撮影で広い範囲 を撮影してカウントする方法の効率がよい。

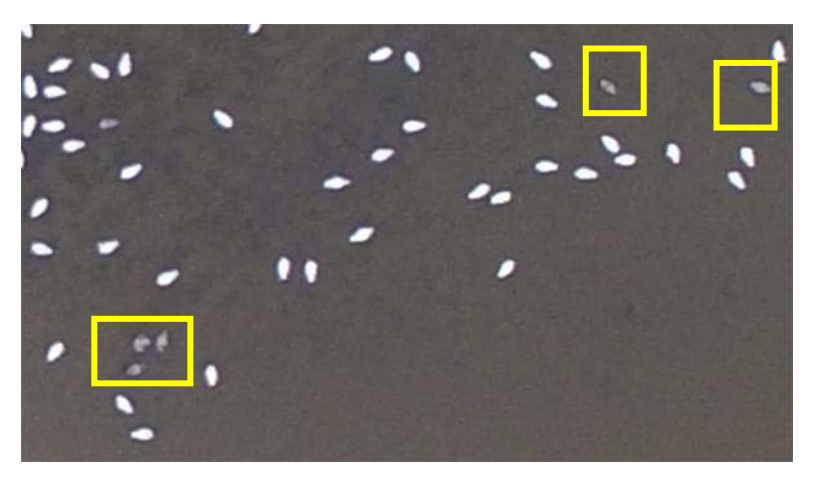

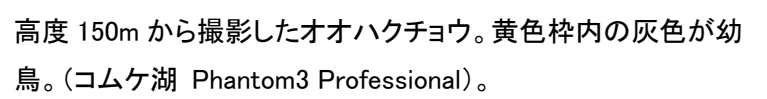

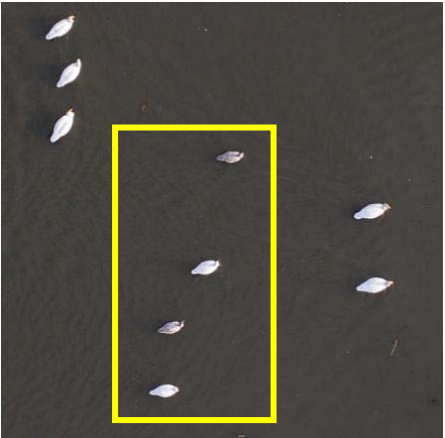

高度 50m から撮影した写真。黄色枠内がコ ハクチョウの親子。その他はオオハクチョウ (伊豆沼 Phantom4 Pro)。

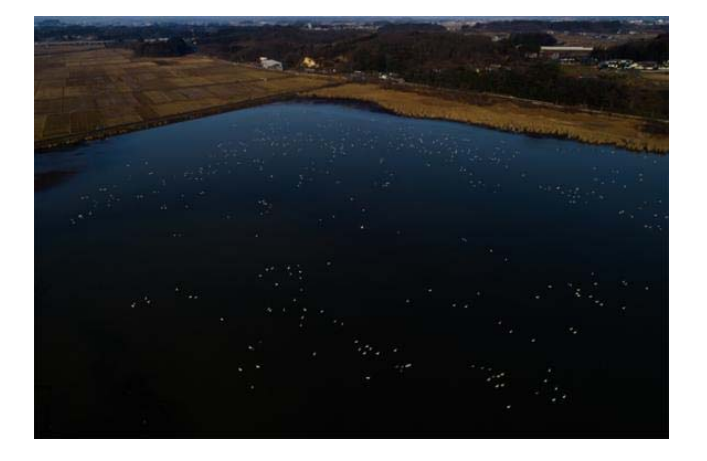

高度 90m から斜め下方を撮影(伊豆沼 Phantom4 Pro)。

## ② ガン類

マガンもヒシクイも基本的に他の種とは混ざらずに単一種の群れを作るため、群れ全体 を撮影することができればカウント可能である。両種とも日の出前にねぐらを飛び立つこ とから、夜明け前の短時間(10~20 分程度)で撮影することになる。暗闇では位置の特定 ができないため、あらかじめ群れの位置を特定しておく必用がある。なお、日の入りから日 の出までの時間帯は航空法が定める「夜間」になるため、撮影には夜間飛行の申請が必用と なる。

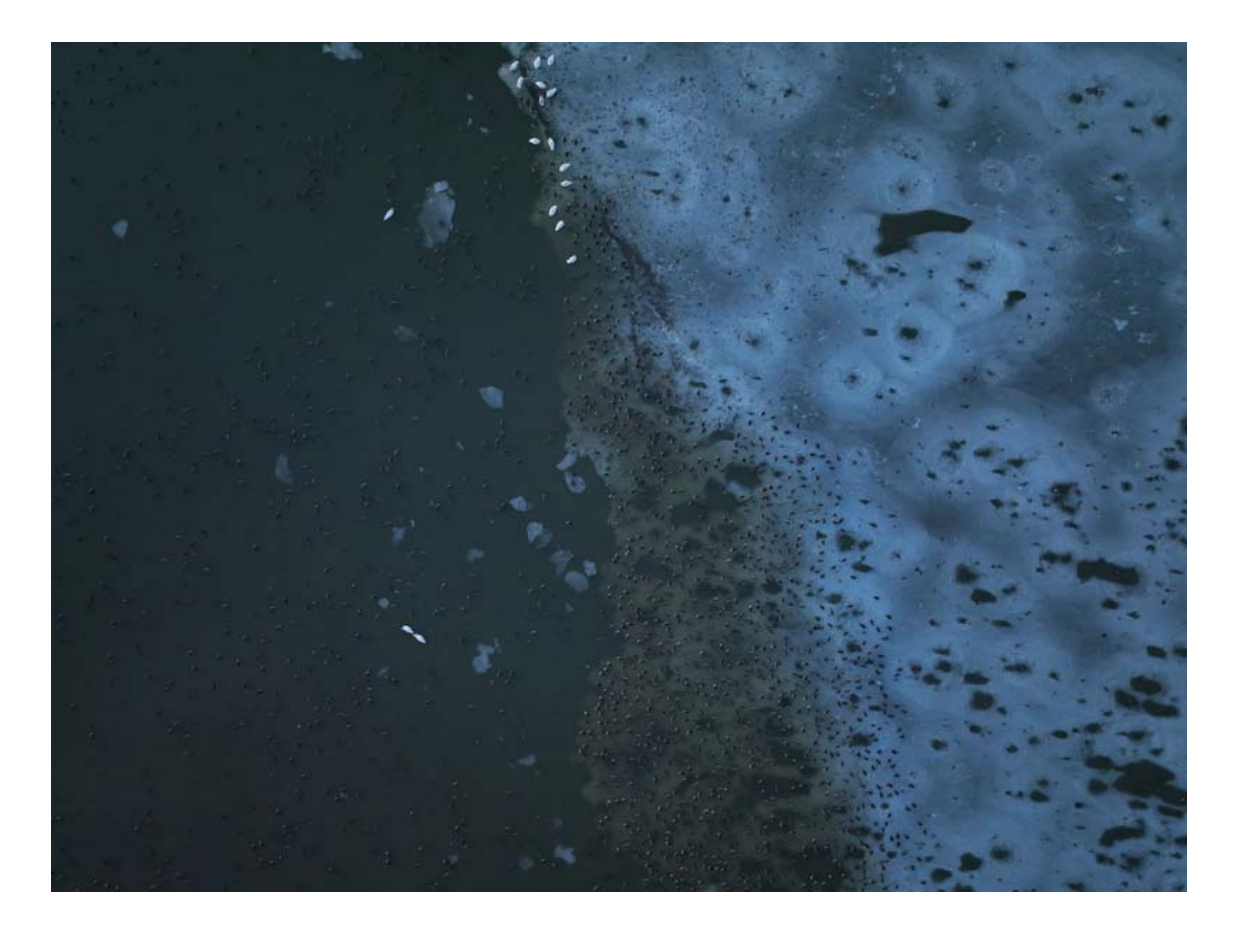

伊豆沼で夜明け前に撮影したマガン(Mavic 3)。

## ③ カモ類

身体のサイズが小さいため、メスは低空から撮影しないと種の識別が難しい。 数の多い種では、ヒドリガモとオナガガモのメスがよく似ている。識別するには高度 20 m以下(Mavic3 の場合)での撮影が必要になる。

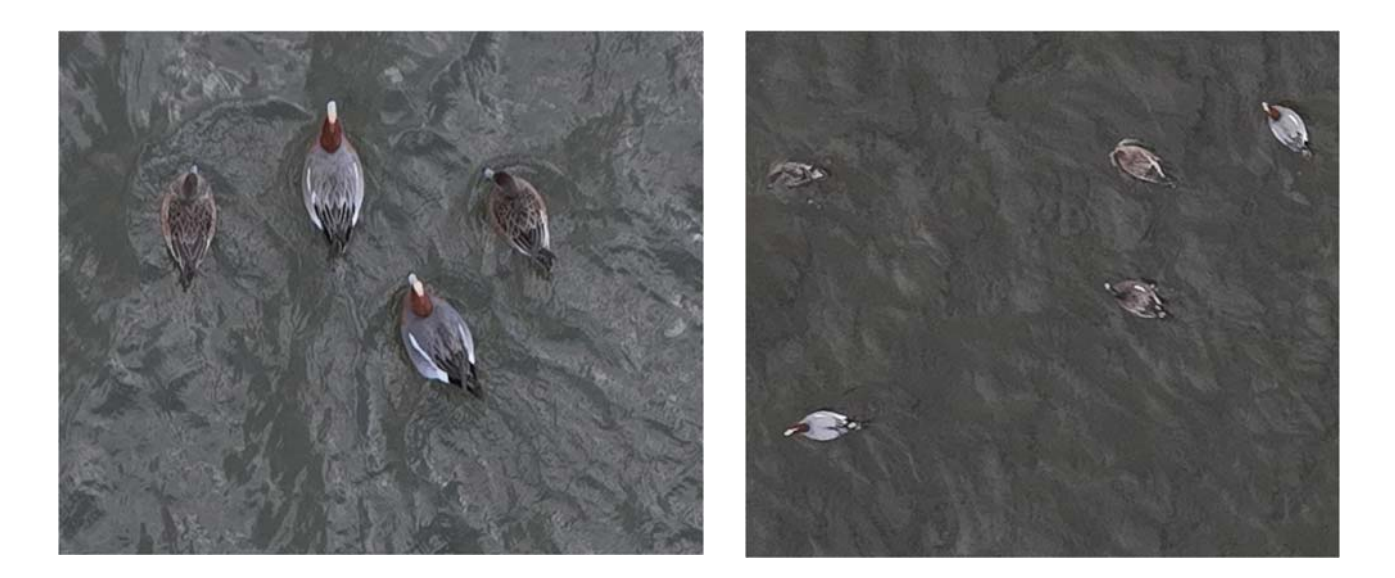

ヒドリガモ。左:高度 10m(左)、右:20m(Mavic 3)。

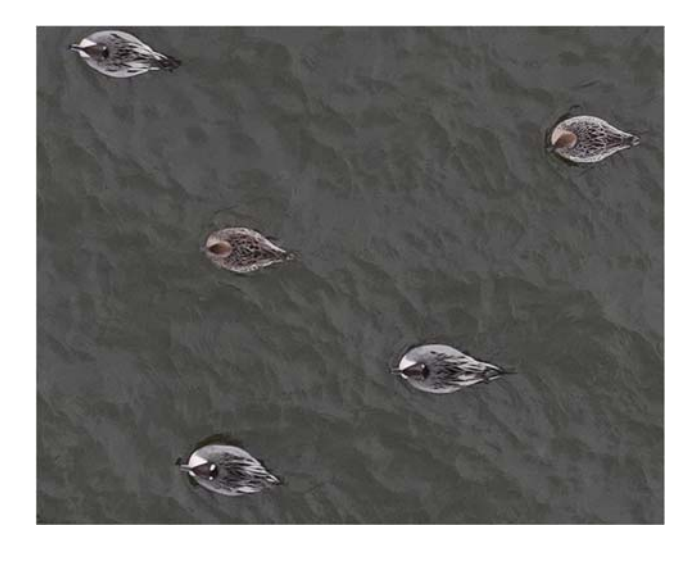

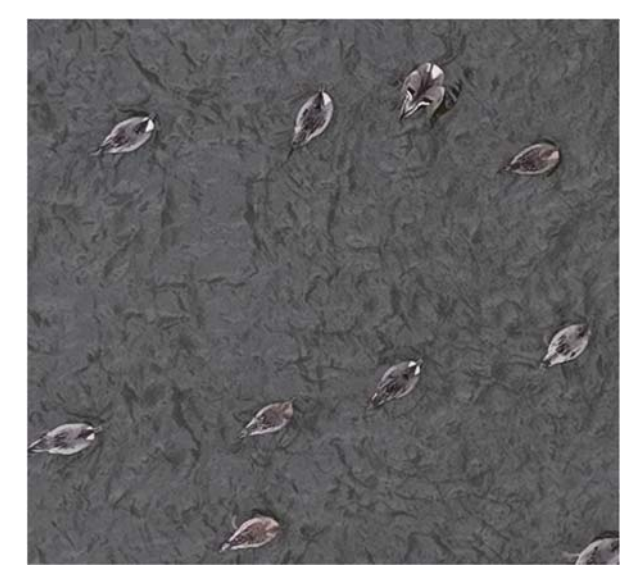

オナガガモ。左:高度 10m(左)、右:20m(Mavic 3)。

マガモはオスの背中の白色が目立ち、メスも尾羽の白色が目立つので、高度 50m (Mavic3)で識別が可能である。

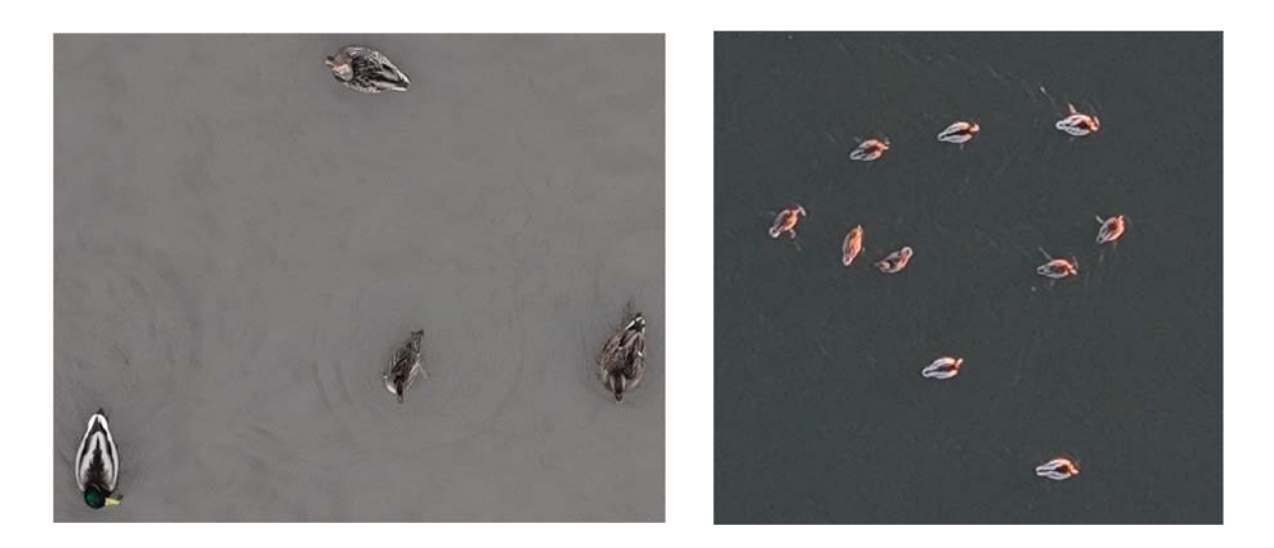

マガモ。左:高度 8m(左)、右:50m(Mavic 3)。

スズガモは羽色が特徴的なため、かなり高い高度から識別することが可能である。スズ ガモのほか、キンクロハジロやホシハジロは単一種の群を作る傾向があるため、写真によ る種の識別が不要であれば高い高度から効率的に撮影することも可能である。

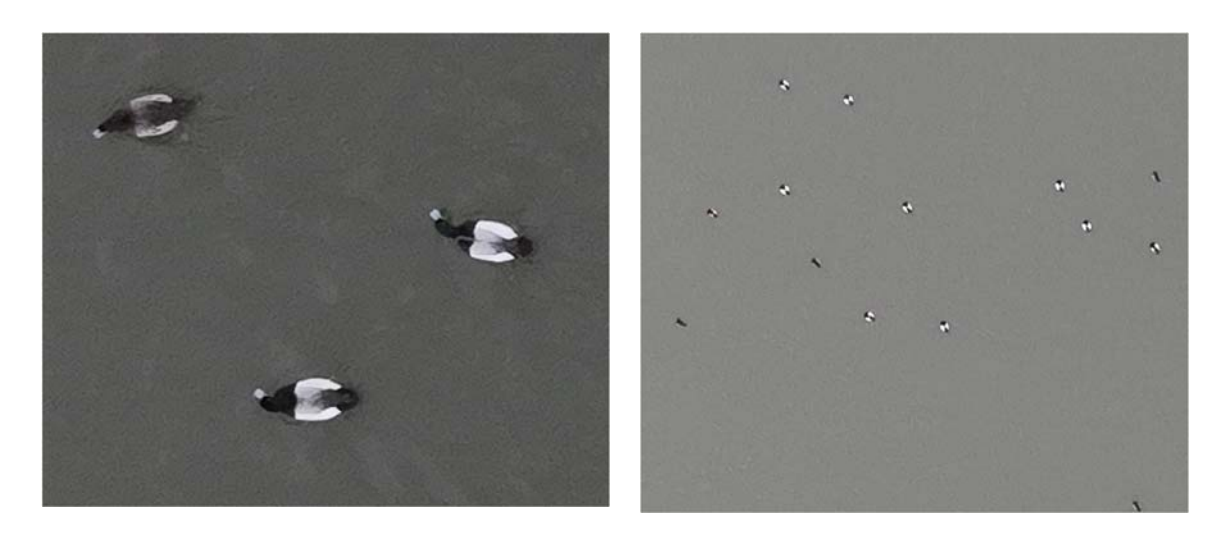

スズガモ。左:高度 10m(左)、右:80m(Mavic 3)。

#### 3)撮影したガンカモ類のカウント方法

ドローンで撮影した写真からガンカモ類をカウントするには写真の重複部分を削除した うえでカウントする必要がある。ドローンのカメラを真下に向けて陸上を撮影した場合は、 写真同士の重複部分を自動的に判別して複数の写真を接合してくれるソフトウエアやクラ ウドサービスが存在している。しかし水面を撮影した写真には目標物がないため自動的に 接合してくれるようなソフトウエアはなく、隣り合う写真を接合するには工夫が必要にな る。

### ① 写真の接合方法

## 写真に陸地が写るように撮影する

斜め方向に撮影する場合は、群れの背後に陸地やヨシ原などの地形が写るようにして、そ れを手がかりに写真同士を接合する(②参照)。真下に向けた撮影でも、比較的小さな池で あれば周囲の岸を含めながら水面を撮影することで、池全体をつなぎ合わせることができ る。

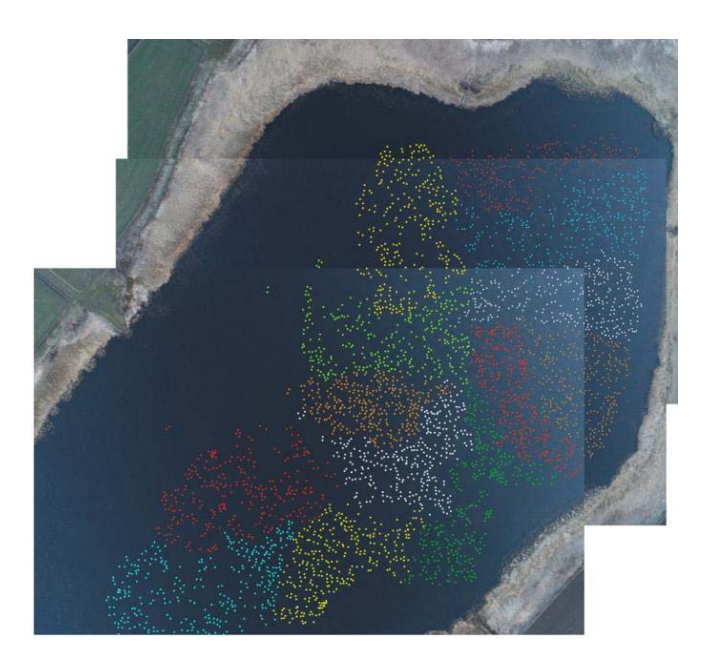

三角沼(北海道)。同一範囲を 3 枚の写真で撮影し、岸の地形を手がかりに写 真を合成している。点の色はマガンを数えるときに付けたもの。

#### 自動航行で撮影した写真を撮影順に並べる

自動操縦を使ってカメラを真下向きにして面的に撮影する場合は、写真同士のオーバー ラップを 0%にして撮影順に並べる。オーバーラップを 0%に設定できない自動操縦アプリ の場合はオーバーラップ部分を切り取って並べる。写真は実際の地表がゆがんで写ってい るので、隣接する写真同士はきちんとは重ならないが、ガンカモをカウントする目的では写 真がきれいに接合している必要はない。なおこの方法では、GPS の位置精度とカメラの角度 精度による写真位置のズレが生じる。GPS の精度誤差は数メートルなので問題にはなるほど ではないが、ドローンの傾きにジンバルが追随できずにカメラの角度が真下方向からずれ ていると、写真に写る位置もずれてしまうので注意が必要である。

### 写真に埋め込まれた緯度経度を利用する

自動操縦・手動操縦でカメラを真下方向に向けて面的に撮影した場合、写真の Exif 情報 に記録される緯度経度を手がかりにして、ワールドファイルという位置情報フィルを作成 することで、GIS ソフトウエアで写真を並べることができる。ワールドファイルとは位置情 報が記録されたテキストファイルで、その位置情報を使って配置する画像ファイルとセッ トで使用される。ワールドファイルはいろいろな画像形式に対応しているが、ドローンで撮 影した JPG 形式の写真に対応するワールドファイルは、拡張子が jgw になる。なお、ドロー ンの傾きによる写真位置のずれについては、撮影した順序で並べる方法と同様の課題があ る。

#### i)ワールドファイルの作成

ワールドファイルを作成するには Exiftw(https://ke24.net/freesoft/exiftw/)という フリーウエアの ver1.21 以降を使ってください。Exiftw を起動して縦横比保持のチェック ボックスをオフにし、ドローンで撮影した写真の縦横の長さを入力する。続いて撮影した写 真を1枚ずつ Exiftw にドラッグすると、その写真に対応した jgw ファイルが生成される。 「フォルダ一括処理」にチェックをして画像を1枚読み込むと、そのフォルダのすべての加 増を連続して処理する。

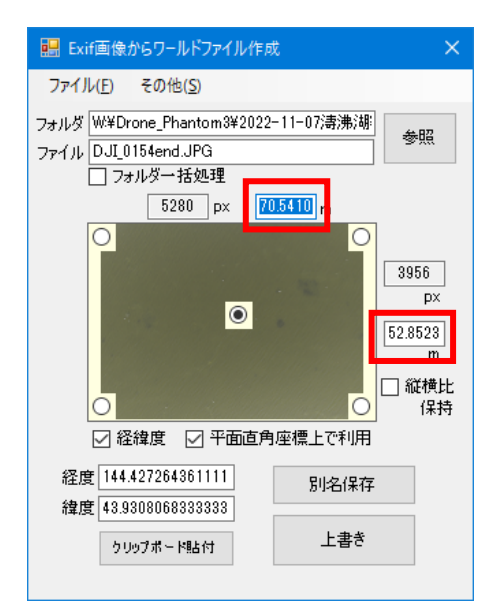

Exiftw の画面と入力カ所

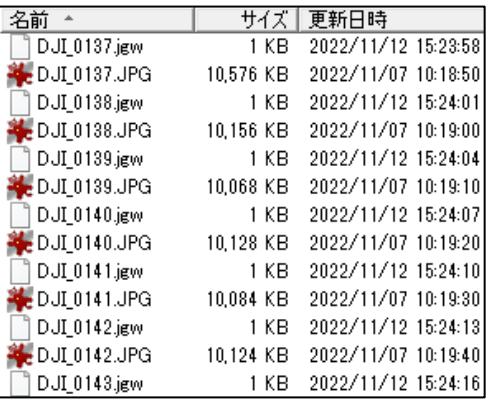

生成されたワールドファイルは画像ファイル と同じファイル名で拡張子が jgw になる。

よく利用されているドローンについて Exiftw 入力する画角の縦横の長さを表に示す。な お他の機種についても、画像の画角は次の式で計算することができる。簡単に計算してくれ るウェブサイト(https://keisan.casio.jp/exec/system/1378430392)も利用できる。

> 画像の長辺方向 (m) =高度 (m) xイメージセンサーの長辺サイズ (mm) 画像の短辺方向(m) =高度(m) xイメージセンサーの短辺サイズ (mm)

DJI Mavic3 Pro

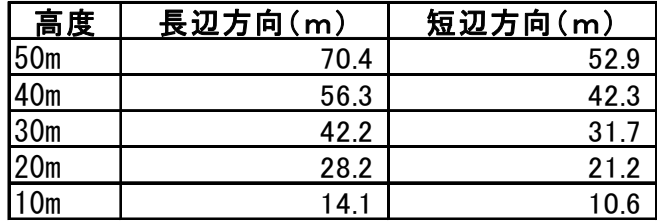

DJI Air 2S

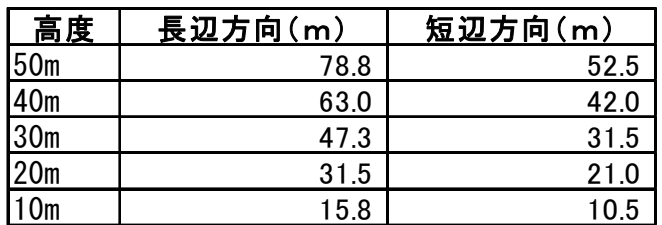

DJI Mini 2

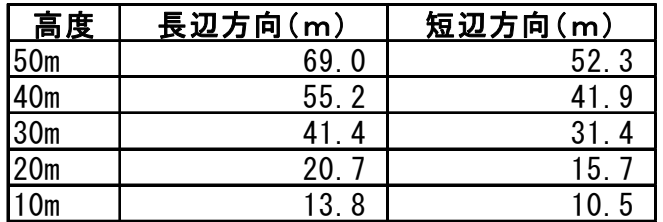

## ii) GIS ソフトウエアへの読込

QGIS のデータソースマネージャーを開いて、「ラスタ」項目を選び、JPG ファイルを指定 して読み込む。このようにして合成した写真は、一枚の大きな画像ファイルとして保存する ことができる。

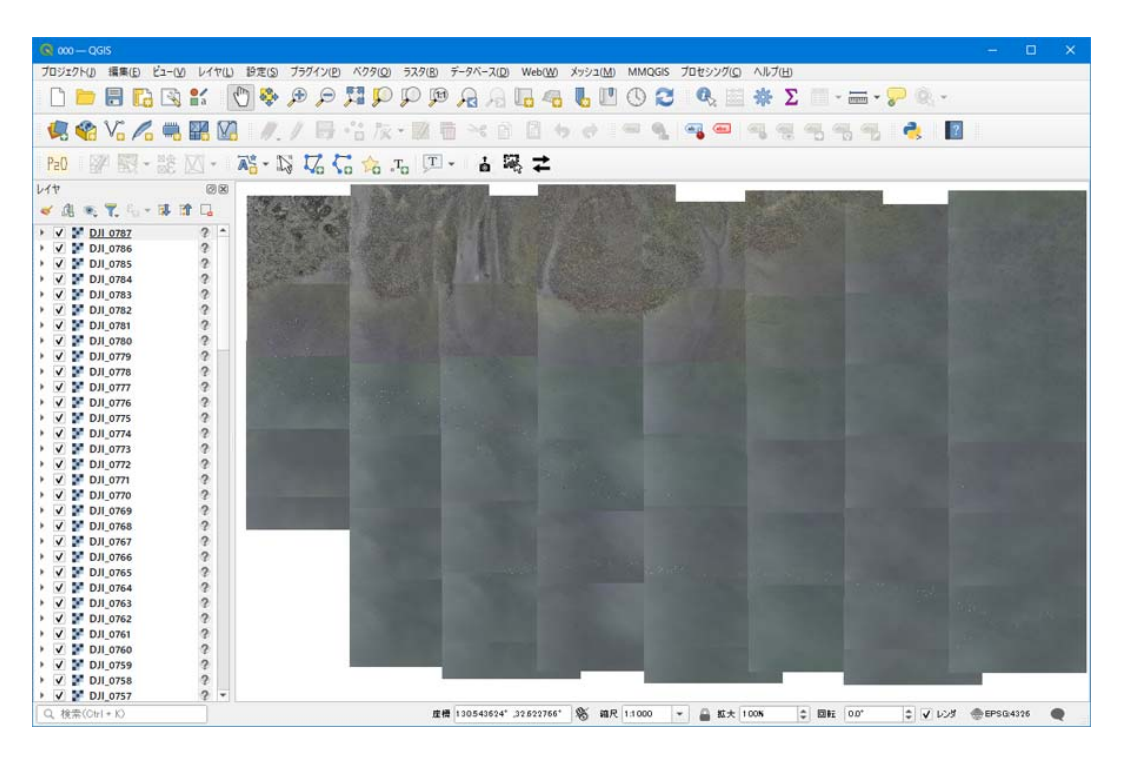

QGIS で配置した画像ファイル(7 ページの飛行経路で撮影した写真)

#### i) 目で見てカウントする

写真に地形が写っている場合は、それを参考にしてカウントをする。写真A~Cは佐潟 (新潟県)でコハクチョウを撮影したものである。ドローンを岸に向かって右方向に移動さ せながら連続撮影し、ヨシ原の形状を参考にコハクチョウをカウントしている。

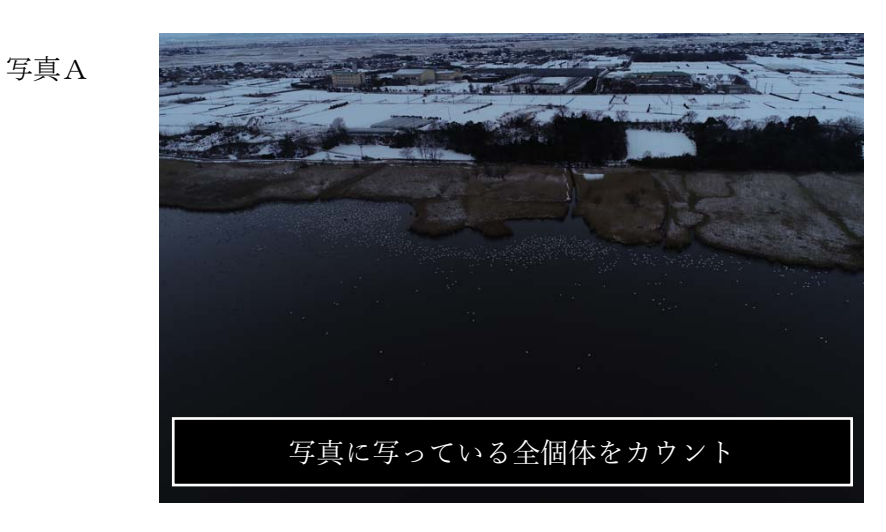

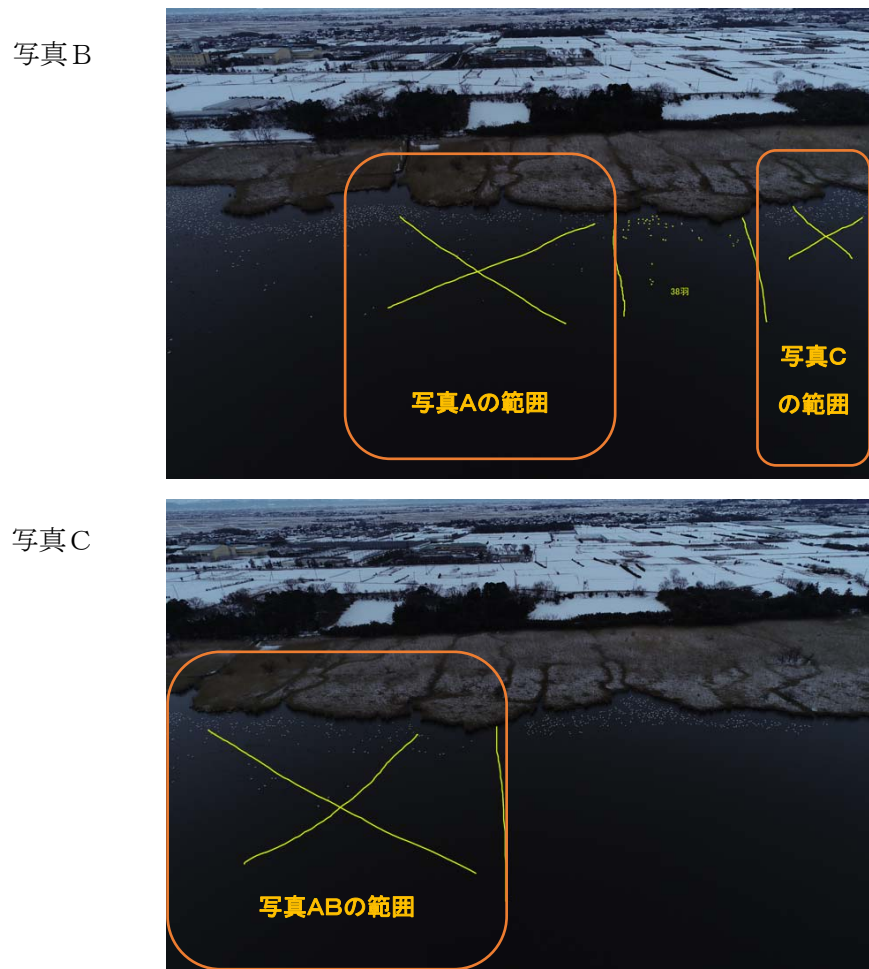

佐潟(新潟県)で撮影したハクチョウ類。ヨシ原の形状を参考に、オーバーラップしてい る範囲(オレンジ枠内)は除外して目視でカウントしている。

目で見てカウントする場合、コンピューター画面上であればカウント済みの個体に色で マークをし、数百羽ごとに色を変えていくと間違いにくい(P12 の写真参照)。プリンター で印刷した紙でカウントする場合も同様で、マジックペンで色を付けながらカウントする とよい。

#### ii)自動でカウントする

## 画像処理ソフト ImageJ を利用する

画像処理ソフトの ImageJ(フリーウエア)は、同一色(一定範囲の閾値を決められる)の ピクセルのかたまり数をカウントする機能がある。この機能を使ってハクチョウ類を自動 カウントすることができる。

#### 【操作方法】

Image→Adjust→Color Threshold でヒストグラムの数値を調整して写っているガンカモ を選択し、続いて Analyze→Analyze Particles で一定のピクセル以上の面積を持つ図形を カウントする。ヒストグラムは RGB だと三色を調整するか、HSB で brightness を調整する と、うまく選択できることが多い。対象の鳥を図形ツールで選択してから sample ボタンで 色選択させることもできる。(Analyze Particles では、size にピクセル数の範囲を指定す る。Circularity はピクセルのまとまりの丸みを指定するようだが、あまりうまくいかない。)

Show で Ellipsoid を選択しておくと、OK を押した後にカウント数と一緒に認識されたピ クセルのかたまりの外縁線が表示される。この図を保存して Photoshop などで開き、黒い線 だけを選択して、元の画像の上にペーストすると(線の色は黄色などに変えた方がよい)、 カウントされたガンカモの体の外縁が線で囲まれるので、認識の間違いがあるかを簡単に 見ることができる。

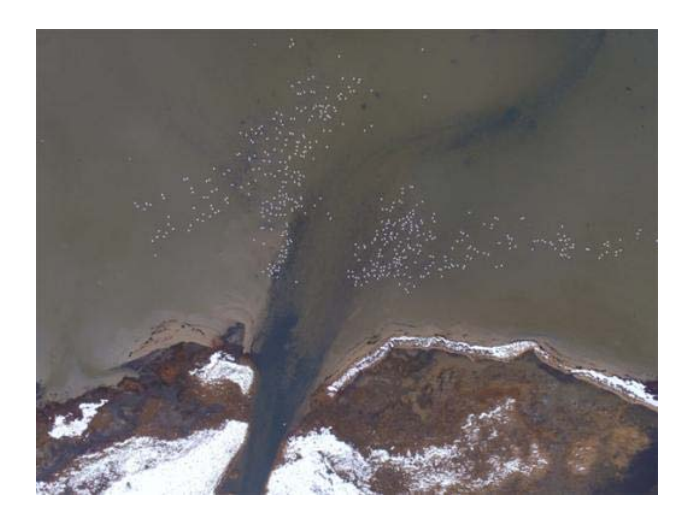

高度 150m から撮影したオオハクチョウ(コムケ 湖 Phantom3 Professional)。

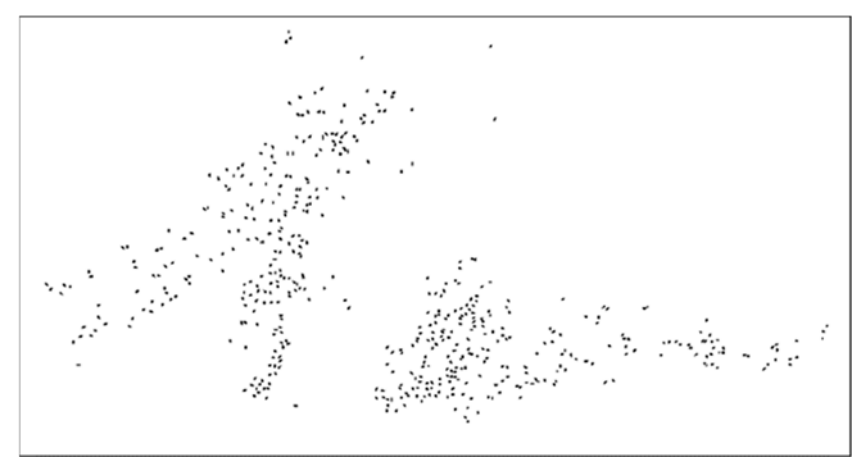

上の図を ImageJ を用いて画像処理してオオハクチョウを抽出した画像。

Goose1・2・3 ウェブサイトを利用する

人工知能(AI)を用いたディープラーニングという手法で、種の識別とカウントを自動で 行う方法もある。対象はマガンのドローン撮影画像だけだが、酪農学園大学の小川健太准教 授が公開している Goose1・2・3 というウェブサイトがあり、撮影した写真をアップロード すれば自動でマガンの数をカウントしてくれる。

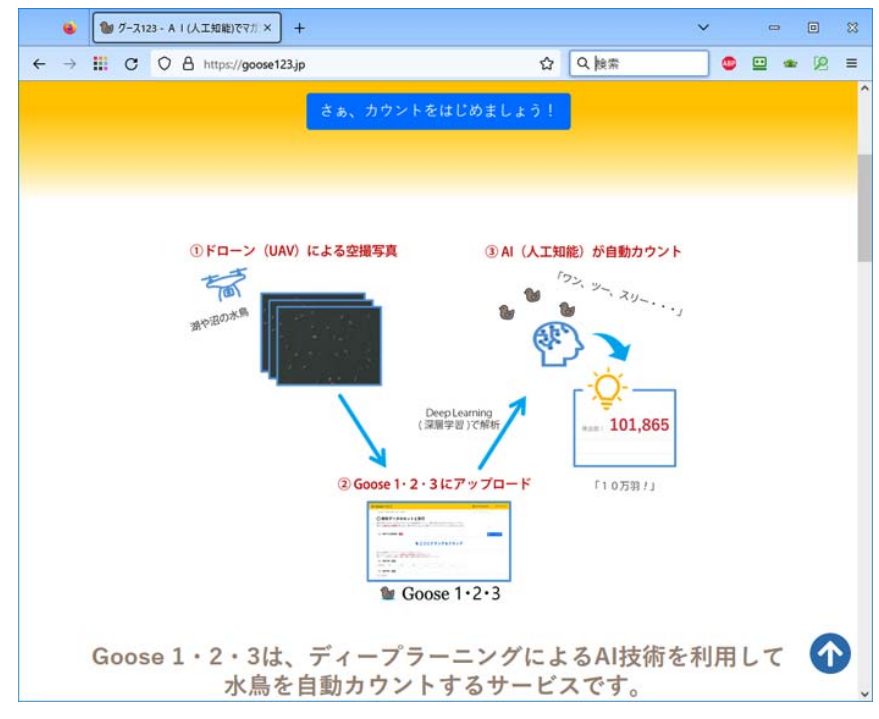

Goose123 のウェブサイト https://goose123.jp/

## CountThings を利用する

CountThings(https://countthings.com/ja/)はあらかじめ提供されているカウント用テ ンプレートにある物体をカウントしてくれるソフトウエアである。ガンカモ類をカウント するためのテンプレートはないが、「細胞」のテンプレートを使用するとかなり高率でガン カモを認識する。CountThings は有償で、ライセンスを購入した期間(1日単位でも購入可 能)だけ使用することができる。

下の図は、CountThings を使って高度 40mで撮影したホシハジロを自動カウントしてい る画面である。ガンカモをカウントする場合は、テンプレートに「Cells」または「Cells (Type2)」を指定するとよい。

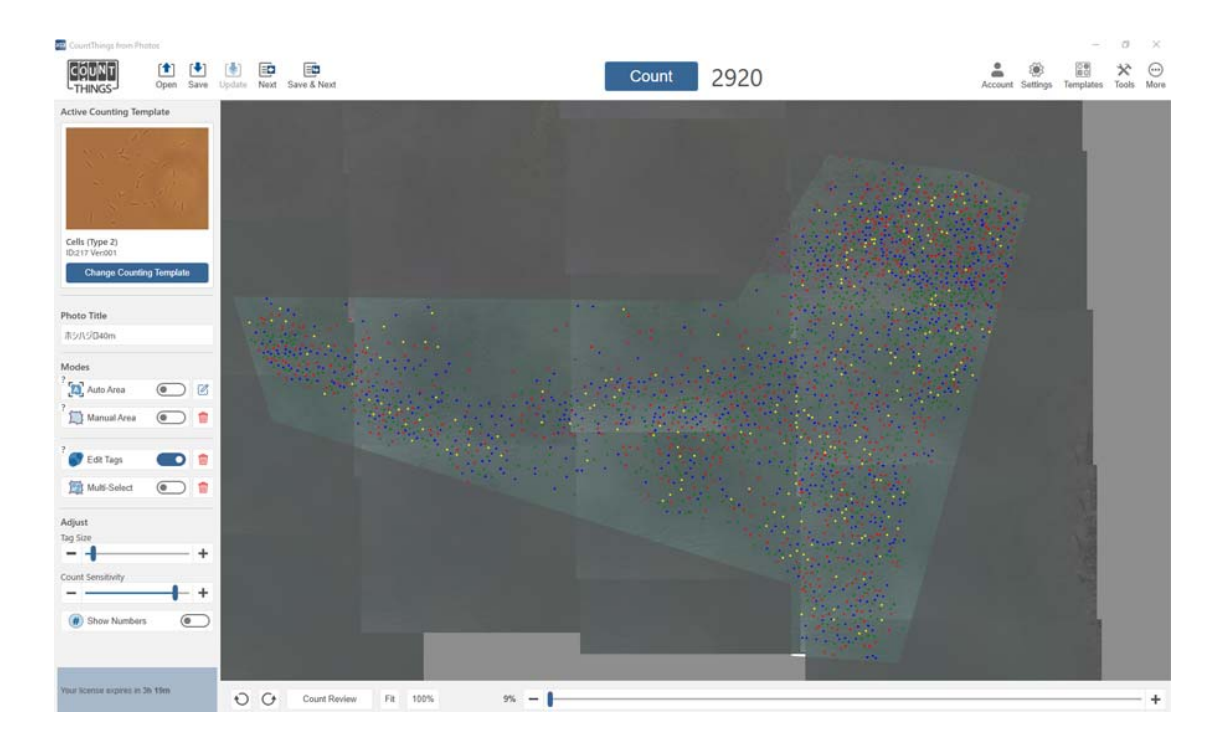

CountThings でホシハジロの自動認識をしている画面

## 4.ガンカモ類への影響を軽減するための留意事項

ドローンを活用したガンカモ類調査ガイドライン(※)から、ドローンを水平に移行させ て水面にいるガンカモの群に接近した場合に逃避行動が起きる高度の平均値を示す。実際 に逃避行動が起こる高度はケースバイケースだが、接近時の目安にしていただきたい。なお、 この接近実験で使用したドローンは DJI 社の Phantom4 である。

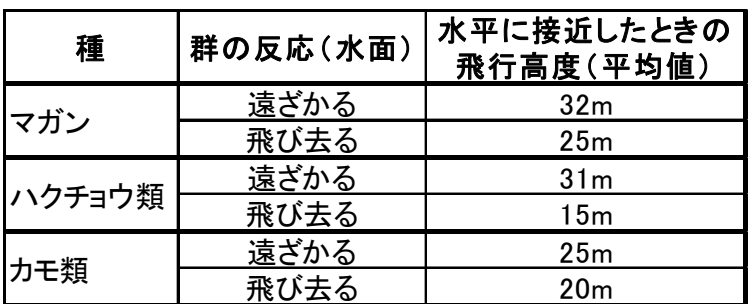

そのほかの留意点としては、以下のことがある。

- 群の上空を何度も飛ぶと逃避行動が強まる。特に群を面的に撮影するために上空を何 度も往復すると、群はドローンを避けるように泳いで移動するため、撮影した写真での カウントが不正確になる場合がある。
- ガンカモ類はドローンの姿だけでなくプロペラ音を警戒しているようなので、離陸は 群から離れた場所から行うほうがよい。
- カモ類は警戒心の高さが種によって異なる。マガモ、カルガモ、オナガガモはあまりド ローンを気にせず、高度 10m まで近づいても逃げないことが多い。一方、ヒドリガモや トモエガモは、より警戒心が高い。
- いずれの種においても、越冬地よりも中継地の方が、警戒心が高まっているようである。

※ 小川健太 鈴木透 高橋佑亮 神山和夫 牛山克巳 嶋田哲郎. 2019. ドローンを活用した ガンカモ類調査ガイドライン. 公益財団法人宮城県伊豆沼・内沼環境保全財団.

(環境研究総合推進費事業「フィールド調査とロボット・センサ・通信技術をシームレスに 連結する水域生態系モニタリングシステムの開発(1-1602)」によって作成された)

# 5.ドローンを使用した環境変化の把握

ドローンを使った空撮は、ガンカモ類の生息地の環境やその状態を調べるためにも利用 できる。モニタリングサイトのひとつである北海道のサロベツ原野にあるペンケ沼では、調 査団体の NPO 法人サロベツエコネットワークがドローンを使ってペンケ沼の状態を記録し ている。ペンケ沼は近年土砂の流入で浅くなってきており、空撮した写真によって沼全体の 状況を把握することができている。

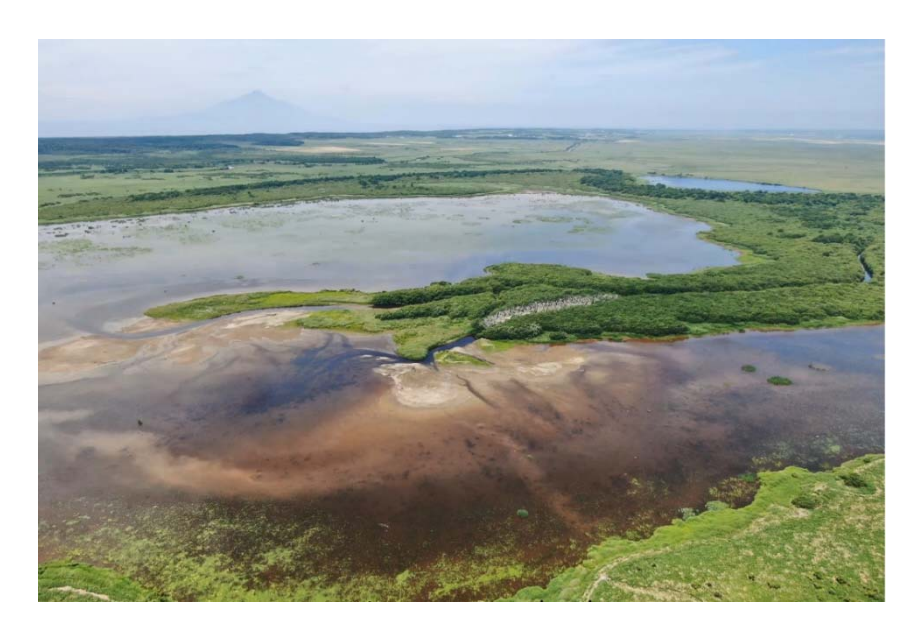

水位が高い時期のペンケ沼(2021 年 7 月 5 日)

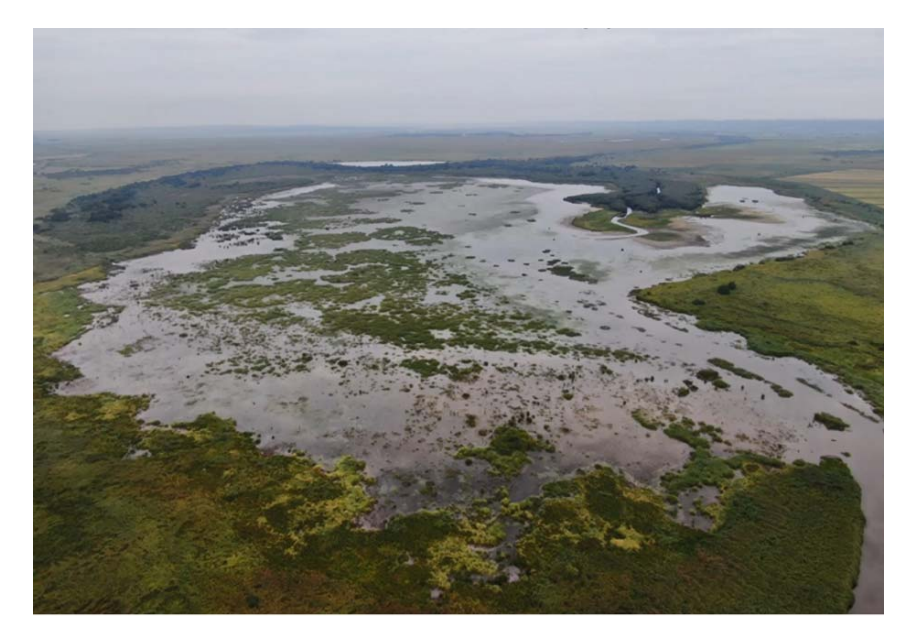

水位が下がり沼底が露出している状態(2021 年 9 月 8 日)

## 6.安全な空撮のために

#### 1) 傷害保険・機体保険への加入

万が一の事故に備えて、保険を掛けておくことをお薦めします。ドローンでは自動車の人 身傷害保険に相当する責任賠償保険と、車両保険に相当する動産保険に加入することがで きます。保険会社で販売されていますので、各社のウェブサイトなどを参考にしてください。

### 2) 撮影前に関係者へ連絡する

法的に飛行が可能な場所で、必要な許可申請が住んでいる場合でも、関係者への周知を行 っておいた方がよい場合があります。ガンカモの撮影のために水面を飛行する場合は地域 の水利関係者や漁協など、国立公園内では環境省事務所やネイチャーセンターなどへ、ドロ ーンを飛行させる目的と日時を連絡をしておきましょう。

#### 3)撮影時、周囲の方に説明する

ドローンを操縦している最中に、付近の方に話しかけられることがあります。調査は複数 名で実施して、話しかけられた場合は操縦者とは別の人が対応できるようにしておきまし ょう。

# 6.参考文献

・モニタリングサイト 1000 ガンカモ調査マニュアル https://www.biodic.go.jp/moni1000/manual/waterfowl\_manual2.pdf

・ドローンを活用したガンカモ類調査ガイドライン(公益財団法人宮城県伊豆沼・内沼環境 保全財団)

https://izunuma.org/pdf/drone\_gideline.pdf

作成 2024 年 3 月

編集・発行

環境省自然環境局生物多様性センター 担当:保全科 〒403-0005 山梨県富士吉田市上吉田剣丸尾 5597-1 Tel:0555-72-6033 E-mail:biodic\_webmaster@env.go.jp URL: https://www.biodic.go.jp/

# 事務局

特定非営利活動法人 バードリサーチ 〒186-0002 東京都国立市東 1-4-28 篠崎ビル 302 Tel/Fax:042-505-4044 URL: http://www.bird-research.jp